## **Quick Trial Balance Pro - Quick Entry - Balances**

## **Quick Entry - Beginning Balances**

You can use the Quick Entry - Beginning Balances screen located under the Accounts menu to quickly add or edit beginning balances for each of your accounts and books.

To add/edit beginning balances, select the book and year you wish to edit balances for and then simply highlight the account in the grid and type the debit or credit amount for the balance. You can quickly advance to the next account by hitting the enter key. For added convenience, you can add or edit accounts with the Add or Edit buttons at the bottom of the page. You can also copy the beginning balance, trial balance, or adjusted trial balance from another book into your beginning balance. When you are done adding/edit beginning balances, click the 'Save' button.

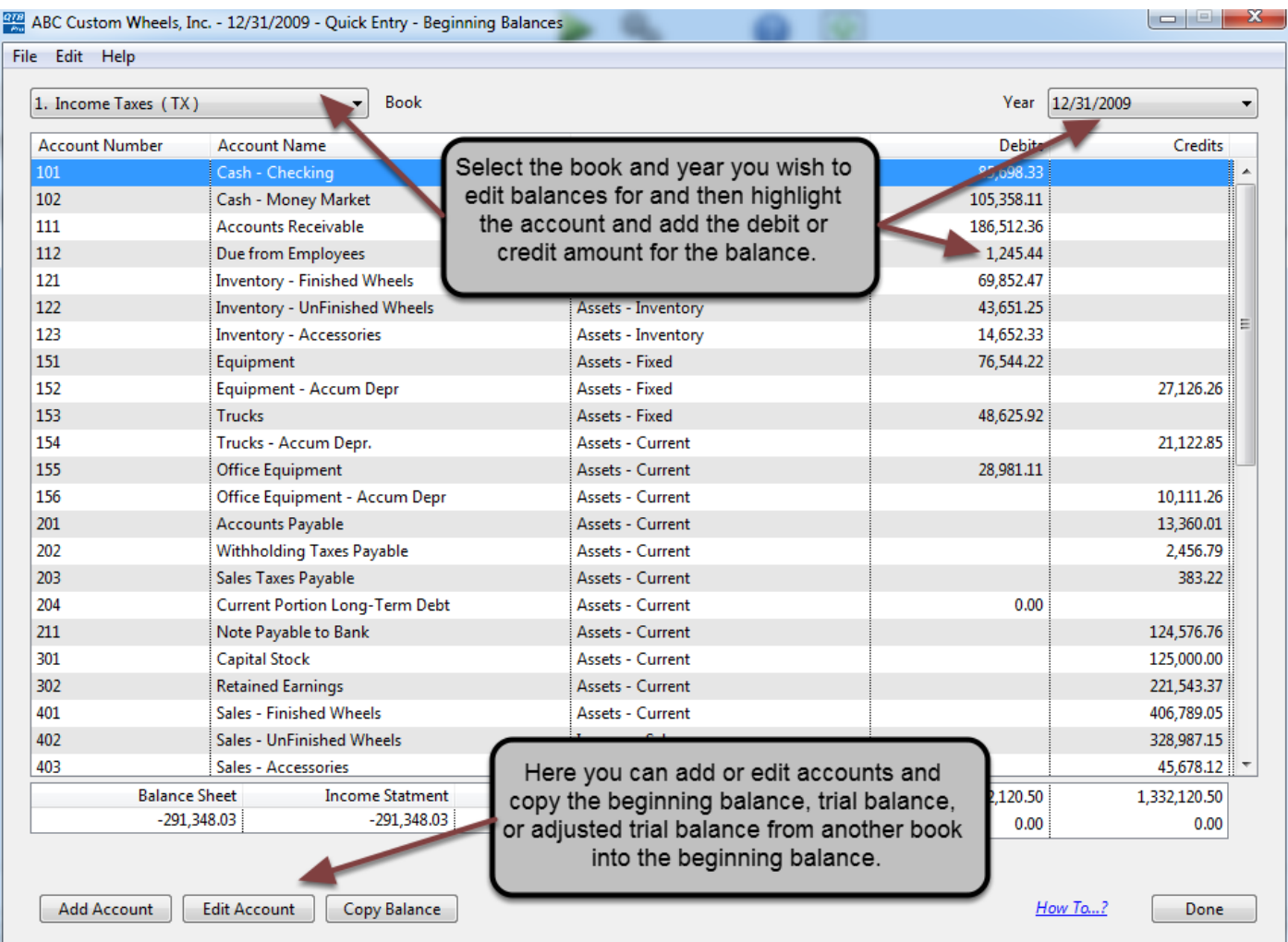